#### **Databases for Biologists**

Session 3 Building And Modifying A Database With SQL

Robert Latek, Ph.D. Sr. Bioinformatics Scientist Whitehead Institute for Biomedical Research

# **Session 3 Outline**

- SQL Query Review
- Creating Databases
- Creating Tables
- Altering Table Structure
- Inserting Data
- Deleting Data
- Updating/Modifying Data
- Automating Repetitive Tasks

# **Connecting To MySQL**

- If No Local MySQL, In Terminal Window
	- % ssh hebrides.wi.mit.edu -l username
- Connect to MySQL Database Server – % mysql -u username -p -D db4bio
	- mysql>
- SQL Commands Are Case-Insensitive • Tables And Attributes Are Case-**Sensitive**

#### **SELECT**

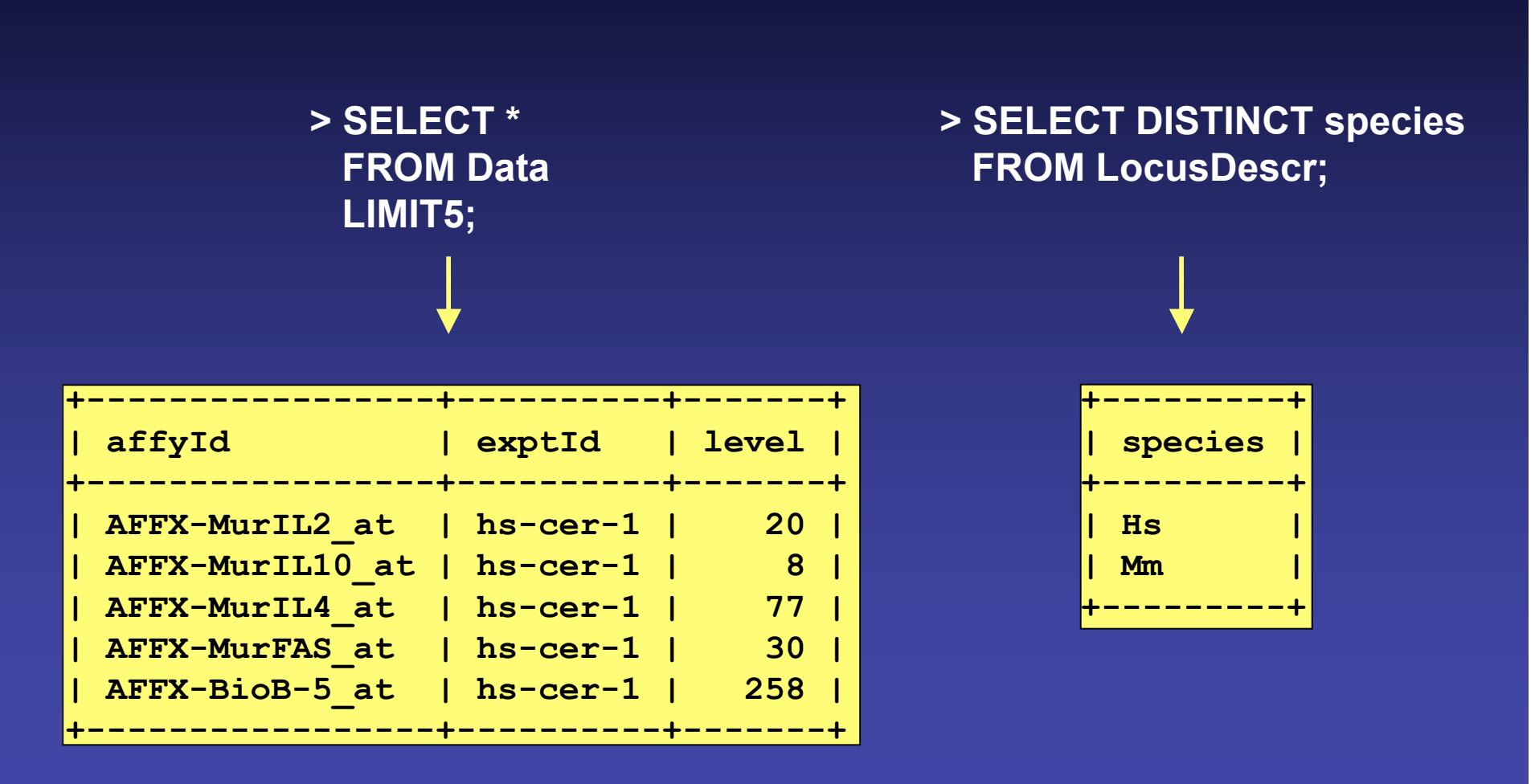

## **WHERE And ORDER BY**

#### **> SELECT \* FROM RefSeqs WHERE linkId BETWEEN 50 AND 100 LIMIT 5;**

#### **> SELECT \* FROM RefSeqs WHERE linkId BETWEEN 50 AND 100 ORDER BY ntRefSeq DESC LIMIT5;**

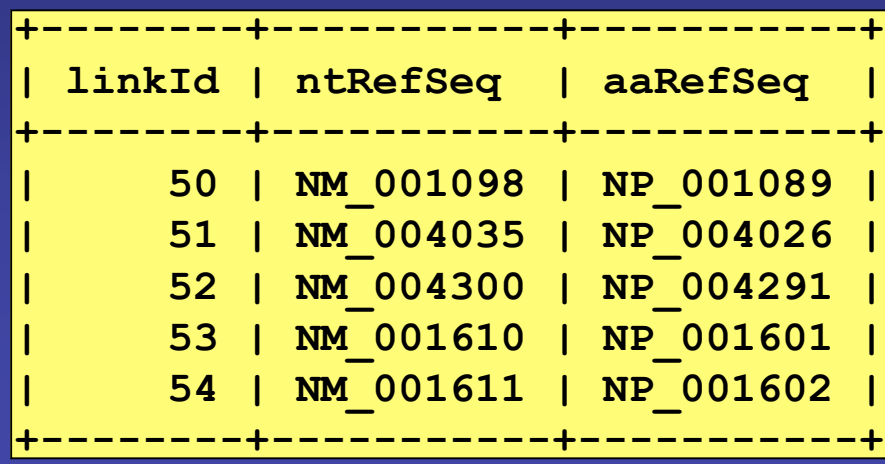

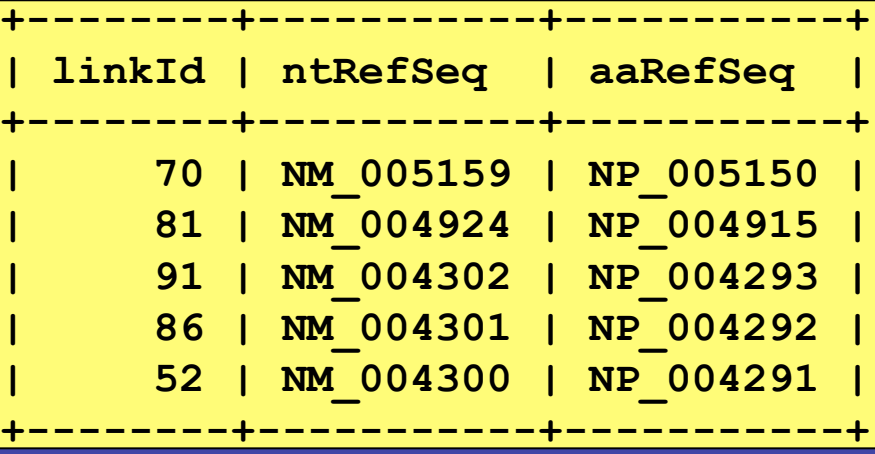

## **GROUP BY And HAVING**

**> SELECT \* FROM Data GROUP BY affyId HAVING level < AVG(level) LIMIT 5;**

**> SELECT uId FROM UniSeqs GROUP BY uId HAVING count(gbId)>1 LIMIT 5;**

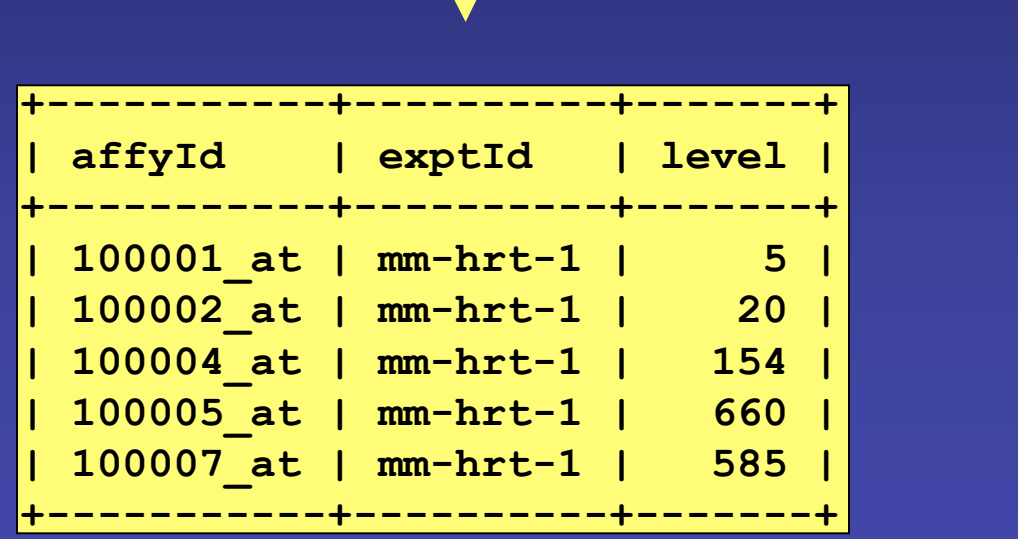

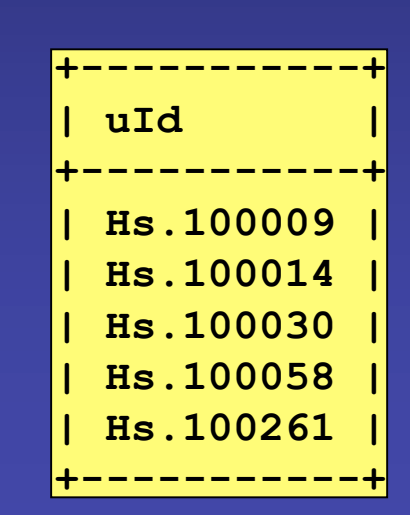

## **Table Joining**

**> SELECT DISTINCT Unigenes.uId, GO\_Descr.description AS GO\_description FROM Unigenes, LocusLinks, Ontologies, GO\_Descr WHERE Unigenes.linkId=LocusLinks.linkId AND LocusLinks.linkId=Ontologies.linkId AND Ontologies.goAcc=GO\_Descr.goAcc LIMIT 5;**

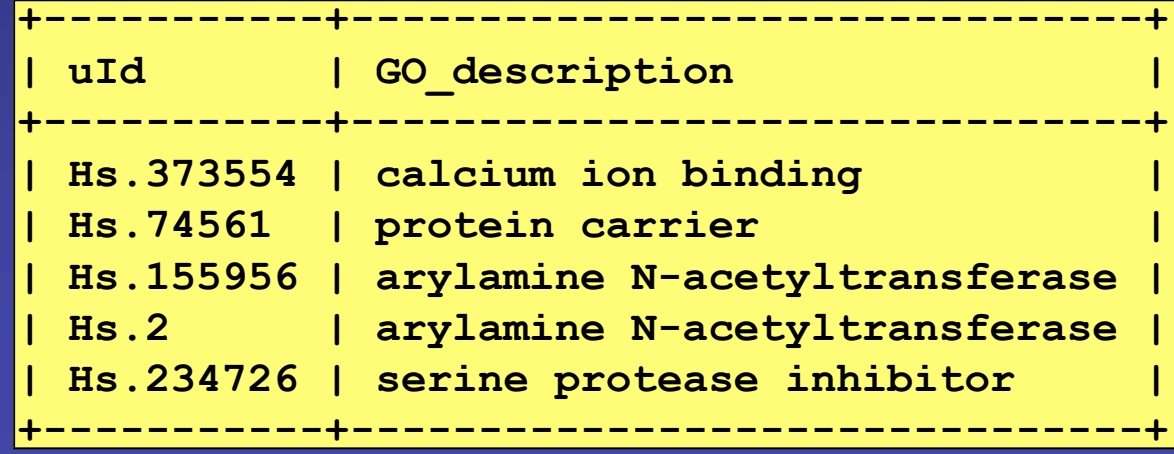

### **CREATE DATABASE**

• Allows You To Create A New Database On The Database Server

> SHOW DATABASES; > CREATE DATABASE mfdb; > SHOW DATABASES; > USE mfdb;

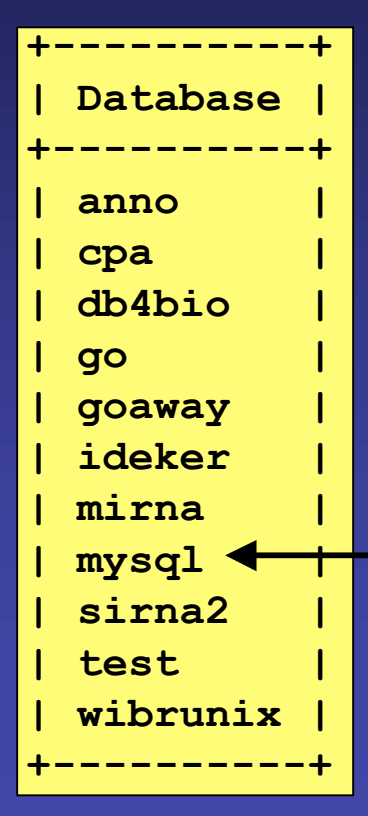

## **Access Privileges**

- Restrict Access And Prevent Accidental Alteration Of Important Information
- Can Limit What Individual Users Can See And Do On Particular Databases And Specific **Tables**
- Access Privileges Are Stored In The mysql **Database**
- > GRANT ALL PRIVILEGES ON db4bio.\* TO superuser@"%" IDENTIFIED BY "password";
- > GRANT SELECT,INSERT ON db4bio.Data TO admin@"18.157.\*.\*" IDENTIFIED BY "pass2";

## **CREATE TABLE**

**Descriptions** 

gbId description

• Translate An E-R Diagram (Schema) Into a Functioning Database

**> CREATE TABLE Descriptions ( gbId VARCHAR(20) NOT NULL, description VARCHAR(100), PRIMARY KEY (gbId) );**

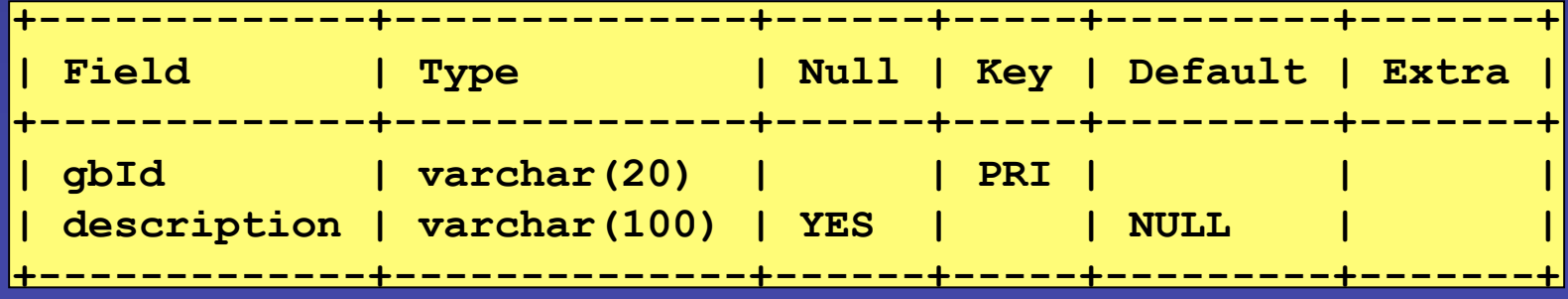

#### **CREATE TABLE**

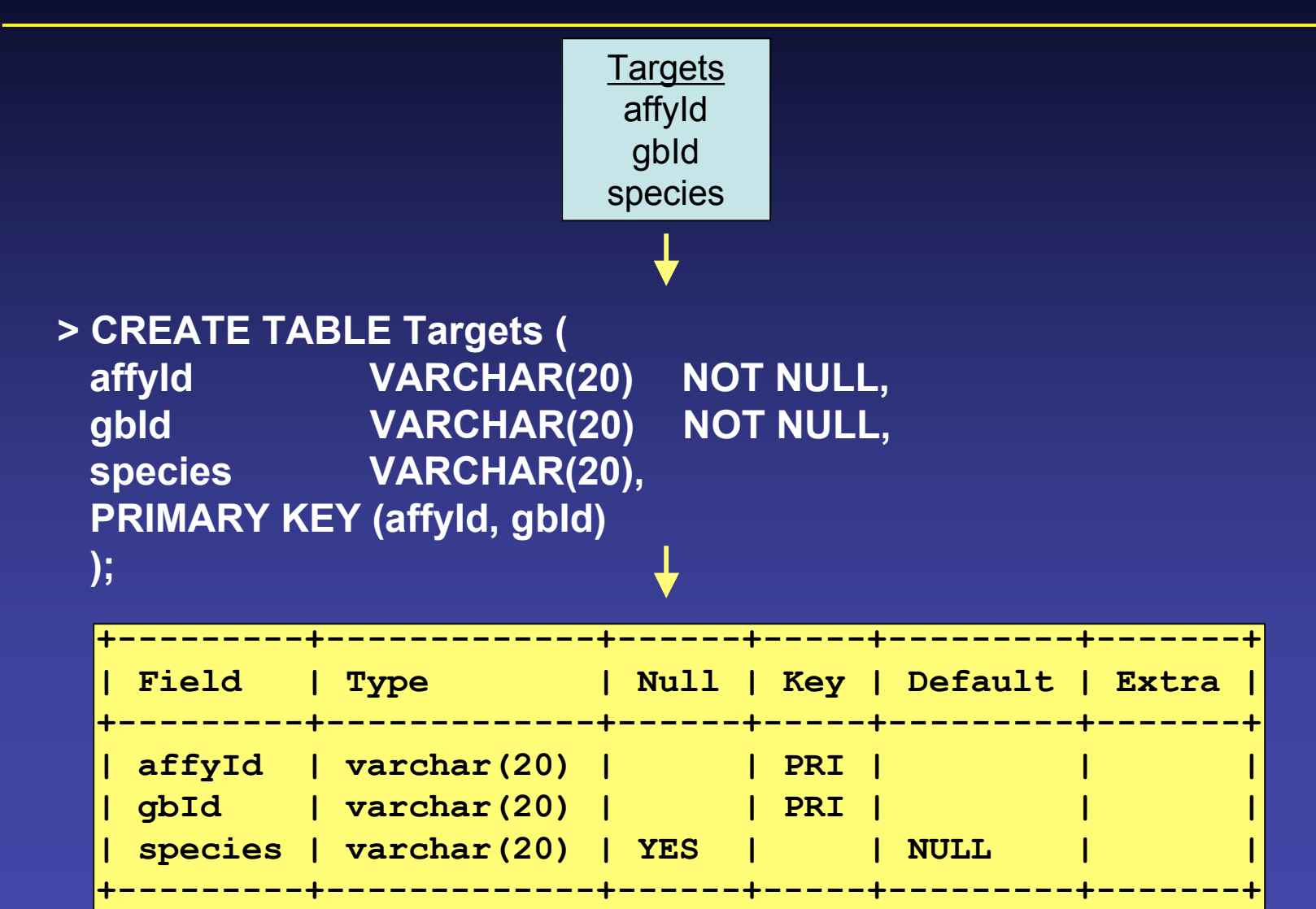

## **ALTER TABLE**

- Modify A Table's Attributes
	- Attribute Names, Type, Null, Key, Default
	- Add Or Drop Attributes
	- **> ALTER TABLE Data CHANGE level level DOUBLE;**
	- **> ALTER TABLE Data RENAME level expression;**
	- **> ALTER TABLE Data ADD PRIMARY KEY (exptId);**
- **> ALTER TABLE Data DROP COLUMN affyId;**
- **> ALTER TABLE Data ADD date TIMESTAMP;**
- **> DROP TABLE Data;**

## **INSERT INTO**

• Finally, Add Data Into Tables

**> INSERT INTO Data (level, exptId, affyId) EXPLICIT ORDER VALUES (215, "hs-hrt-1" , "100008\_at");**

**> INSERT INTO Data IMPLIED ORDER VALUES ("100008\_at" , "hs-hrt-1", 215);**

**> INSERT INTO Data2 (affyId2,level2) DATA COPYING SELECT Data.affyId, Data.level FROM Data WHERE Data.level < 250;**

#### **DELETE FROM**

- Delete Data From Tables
- Similar Syntax As SELECT

**> DELETE FROM Data WHERE exptId="hs-hrt-1";**

**> DELETE FROM Sources BE CONSISTENT WHERE exptId= "hs-hrt-1";**

## **UPDATE**

- Modify Data Already Stored In A Table
- Again, Similar Syntax As SELECT
	- **EXTERNATE Data MODIFY SET exptId="hs-hrt-2" WHERE exptId="hs-hrt-1";**
	- **> UPDATE Source FIX SET exptId= "ms-hrt-1" , source="Mm" WHERE exptId="hs-hrt-1";**
	- **> UPDATE Data INTERNAL SET level=level\*2** NORMALIZATION  **WHERE exptId="hs-hrt-1";**

## **LOAD DATA And Export**

• Read Rows From A Text File Into A Table And Vice Versa

**> LOAD DATA LOCAL INFILE "data.txt" INTO TABLE db4bio.Data FIELDS TERMINATED BY '\t' ENCLOSED BY '' ESCAPED BY'\\' (ASSUMED) LINES TERMINATED BY '\n'; (ASSUMED)**

**> LOAD DATA LOCAL INFILE "data.txt" INTO TABLE db4bio.Data FIELDS TERMINATED BY ' , ';**

**> SELECT \* INTO OUTFILE "data.txt" FIELDS TERMINATED BY ' , ' FROM Data;**

## **Automating Repetitive Tasks**

- Use .SQL Files To Perform SQL Commands **Automatically**
- Automatically Create A Series Of Tables

**% mysql -h hebrides.wi.mit.edu -u guest -p -D databasename < create.sql**

• Feed A Complicated Query To The Database And Receive The Results In A Text File

**% mysql -h hebrides.wi.mit.edu -u web -p -D db4bio < query1.sql > query1.out**

## **Summary**

- Design Databases With E-R Diagrams
- Data Mine Using Combinations Of SELECT/FROM With WHERE, GROUP BY, HAVING, ORDER BY, And **Aggregates**
- Create And Implement Databases
- Input and Output Data From Databases
- Modify Existing Data Within Databases

## **Where To Go From Here?**

- Consult SQL And MySQL Resources
	- http://www.mysql.com
	- http://neo.bu.edu/be768/2003Class/
- Database Tools
	- VisualCase2 (draw E-R diagrams)
	- Data Architect (draw E-R diagrams)
	- Visio (PC draw E-R diagrams & DB Administration)
	- SQL4XManagerJ (DB Administration)

#### **Exercises**

- Create Tables
- Input Data
- Modify/Delete Particular Data
- Accessing Your Database: – mysql -u *username* -p -D *username*